## Configuração rede W Eduroam no Apple M

## Introdução

Neste documento vai ser apresentado passo a passo a instalação da R

## MacOS

Instale o perfil de utilizador, lhototabiz/adolpednesk.deec.uc.pt/api/v1/attac Escolha Abrir Romierências do Sistema

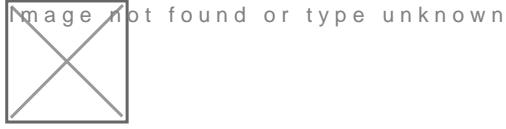

Selecione Continuar .

mage not found or type unknown

Selecione Continuar .

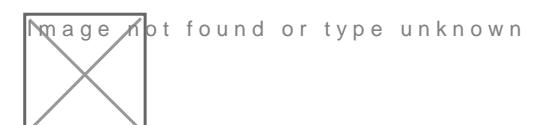

Introduza o seu e-mail (exemplo: a2012123456@deec.uc.pt) e Palavra-

Selecione Instalar .

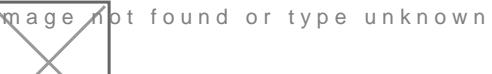

Introduza as credenciais de administrador do MacOS.

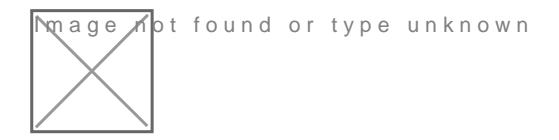

Após a instalação deverá surgir informação semelhante à da imagem s

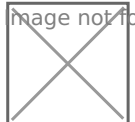

**Mage o**t found or type unknown

Ative a rede Wi-Fi e selecione a rede Eduroam.

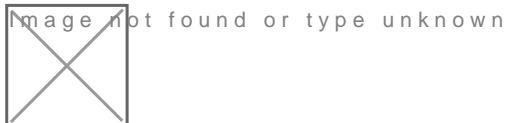

1 ATTACHED FILES

[wifi\\_eduroam\\_mschap.mo](https://helpdesk.deec.uc.pt/api/v1/attachments/20219)bileconfig 2 KB

Revision #1 Created 2 June 2022 10:49:13 by Rafael Ribeiro Updated 6 June 2022 11:04:04 by Rafael Ribeiro